# Emerson

## www.eofirm.com 0755-84200058 实时温度记录产品简介及使用说明

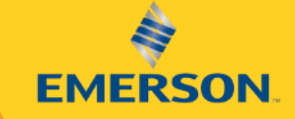

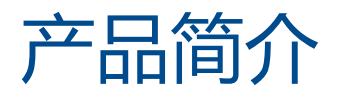

### **一次性使用-实时蜂窝技术-移动通讯技术**

#### GO Real-Time Alerts实时报警

Event: Alert! The temperature is too low. Immediate action is required to prevent damage to your product. GO#: 15000845 Trip Name OR1338343 PO 0266-8530262-3895

Location: IA-27, Riverside, IA 52327, USA

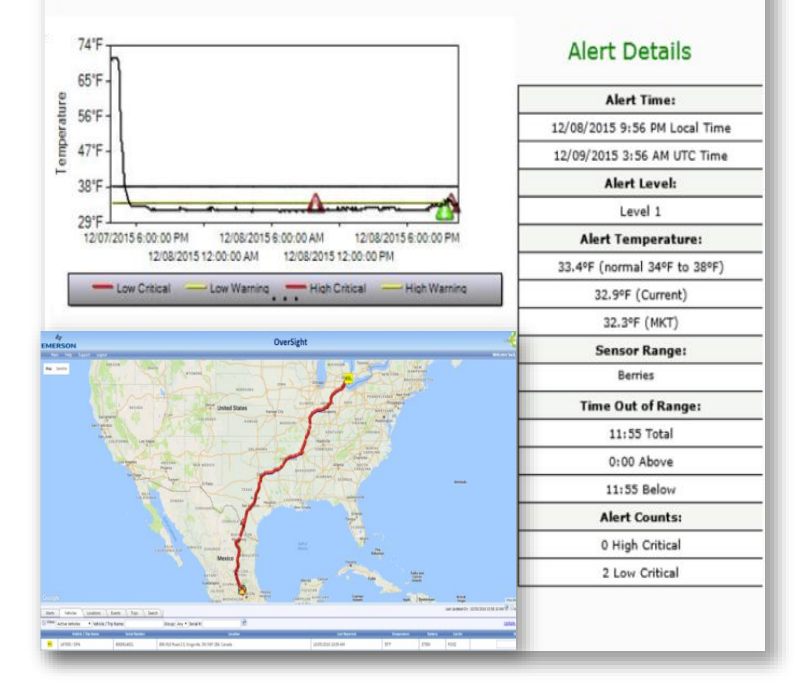

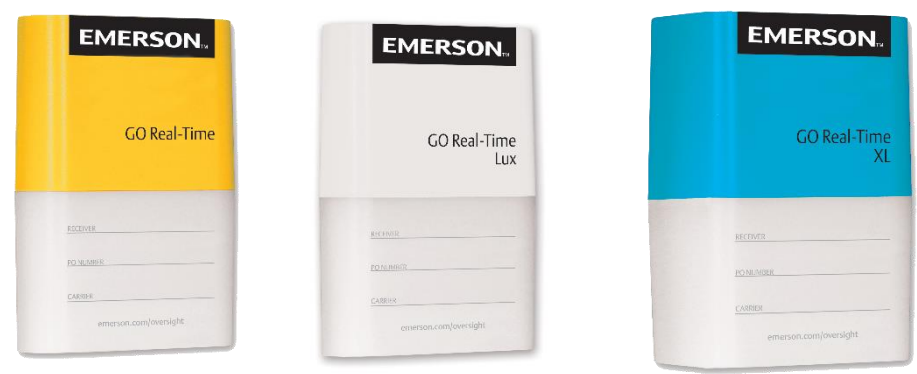

根据电池使用寿命长短分为多款产品——7天、14天、50 天、可重复充电使用

1.可回收,手掌大小的设备,提供货物的温 度,位置和光感的实时信息 2.当温度出现问题时发出警报 3.记录在运输过程中冷链故障地址

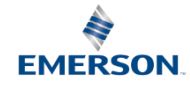

### 温度实时记录仪基础款产品

- 1.报警上下限可自定义设置
- 2.实时邮件自动发送报警
- 3.查看实时路径及实时温度
- 4.数据查看及简单设置:
- ① 通过艾默生手机APP:Emerson Oversight查看
- ② 通过电脑网页查看,登录网站 <https://oversight.cargo.emerson.cn/zh/signin> 输入用户名和密码进入帐号查看或者直接输入 温度计序列号进行查看
- ③ 也可以登录网站www.emerson.com/Cargo查看

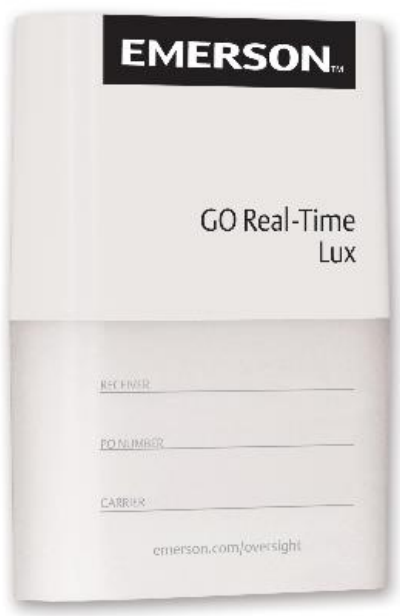

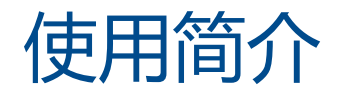

安装位置提示

#### 将设备放在最靠近门的最后一个货盘上或 货盘顶部。

### 请勿将设备放置在产品内部或托盘之间, 以防撞破或者压坏

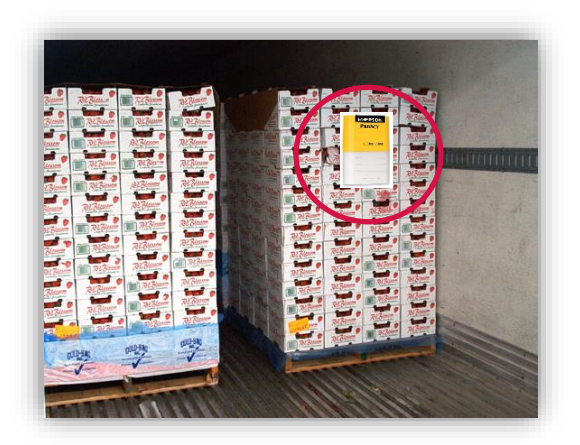

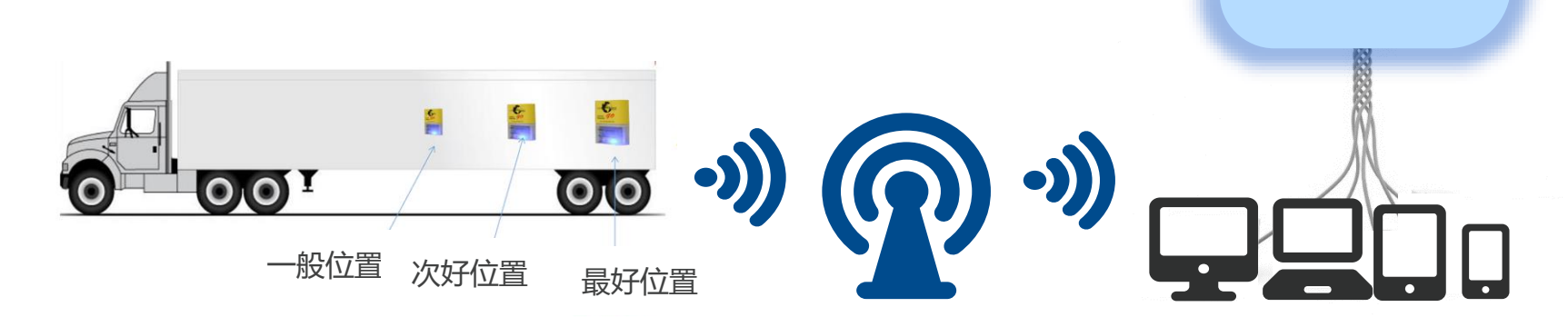

### **该设备类似于一个远离了手机信号塔的手机**

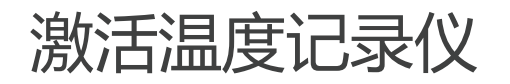

### 1.在您的货物盒子里有说明书、完整的装运袋和温度记录仪。

2.如下图所示,拉动白色启动标签激活实时温度记录仪

3.蓝色的灯指示设备已开始运行,开始实时传输数据,随后蓝灯会中断闪 烁。注意设备初始搜索信息会需要约24分钟时间,所以在初始的24分钟 内您可能从网页上看不到信息,如果信号很好,收到信号会很快。 4.从设备的顶部撕开序列号标签然后将它贴到您指定的地方

5.实时温度记录仪上有双面胶,用于粘到货物上,我们有提供专业防水袋

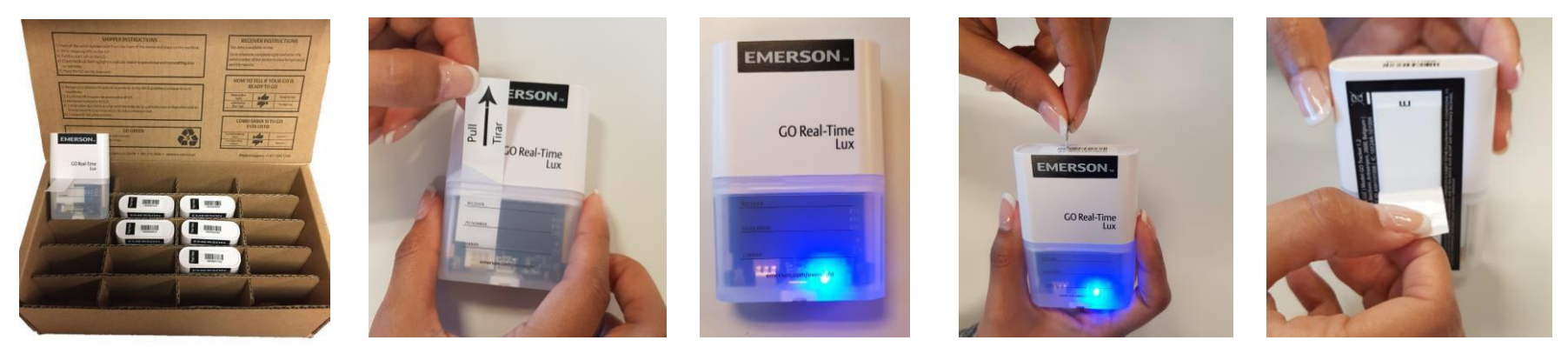

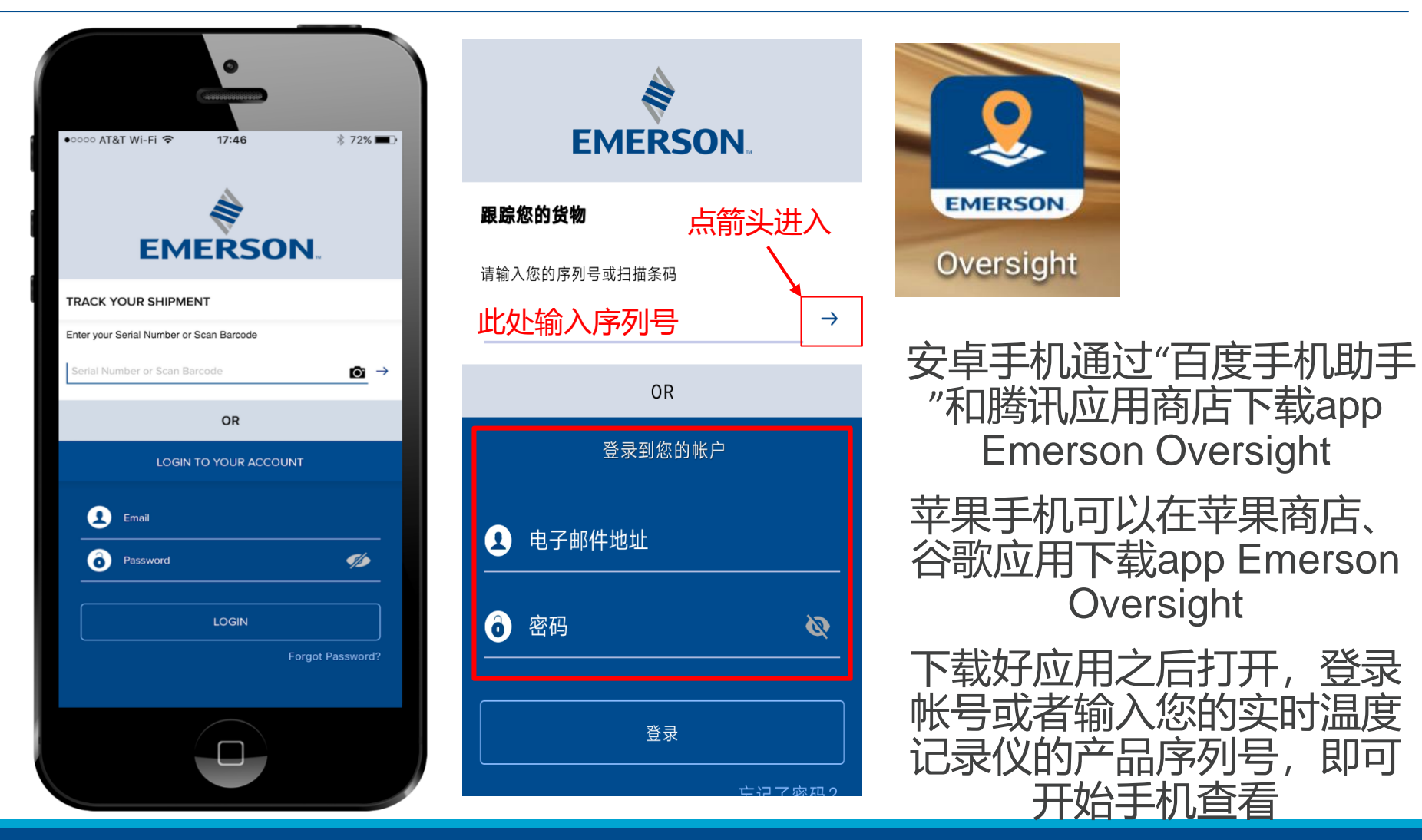

### **通过手机APP Emerson Oversight跟踪查看您的货运**

### 安卓手机 App--Emerson Oversight下载

- 1.如果安卓手机上装有"百度手机助手"或者"腾讯应用商店",可以直接在应用商店中搜索下载app "Emerson Oversight" 安装。
- 2.如果安卓手机中没有安装上述两个应用,可以扫描如下二维码下载"Emerson Oversight"

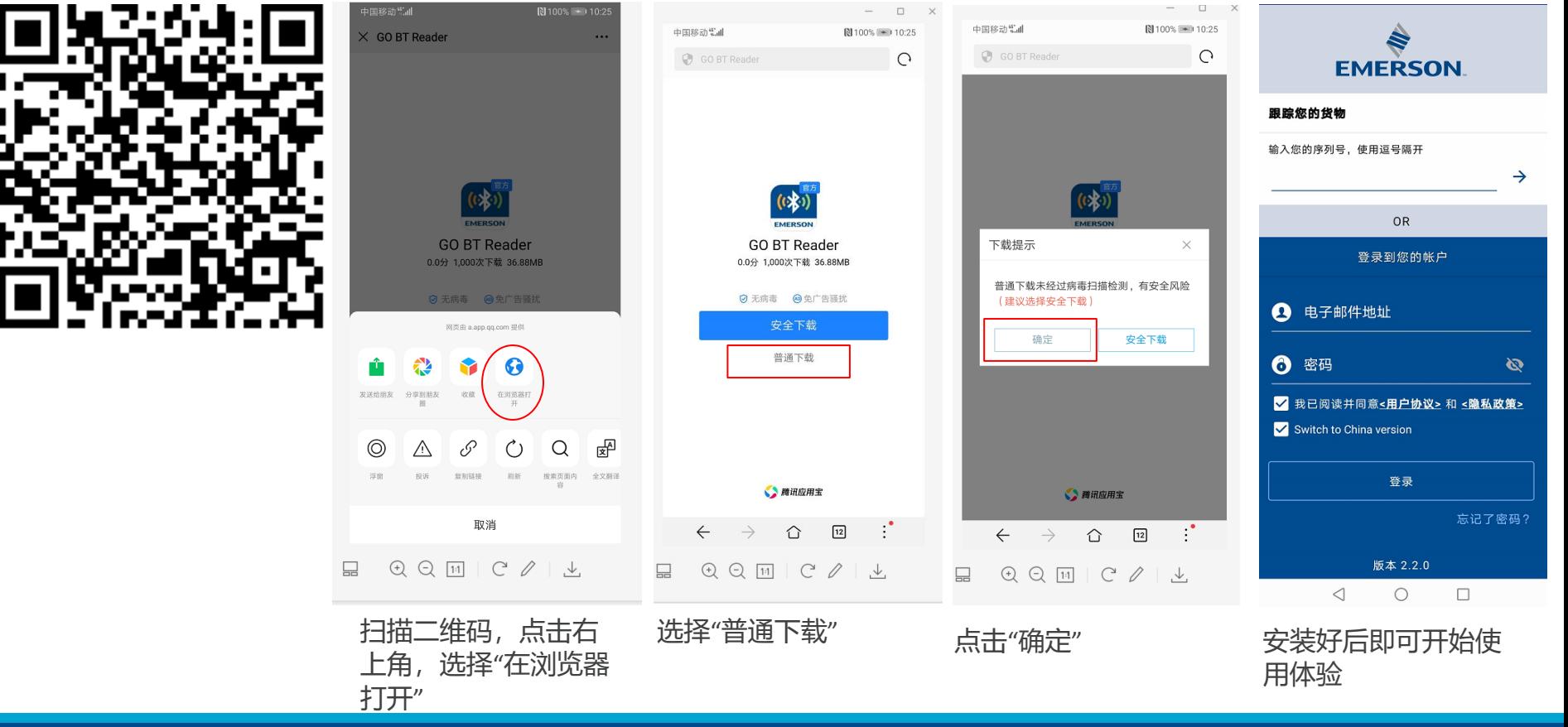

### **安卓手机如何正确下载APP Emerson Oversight**

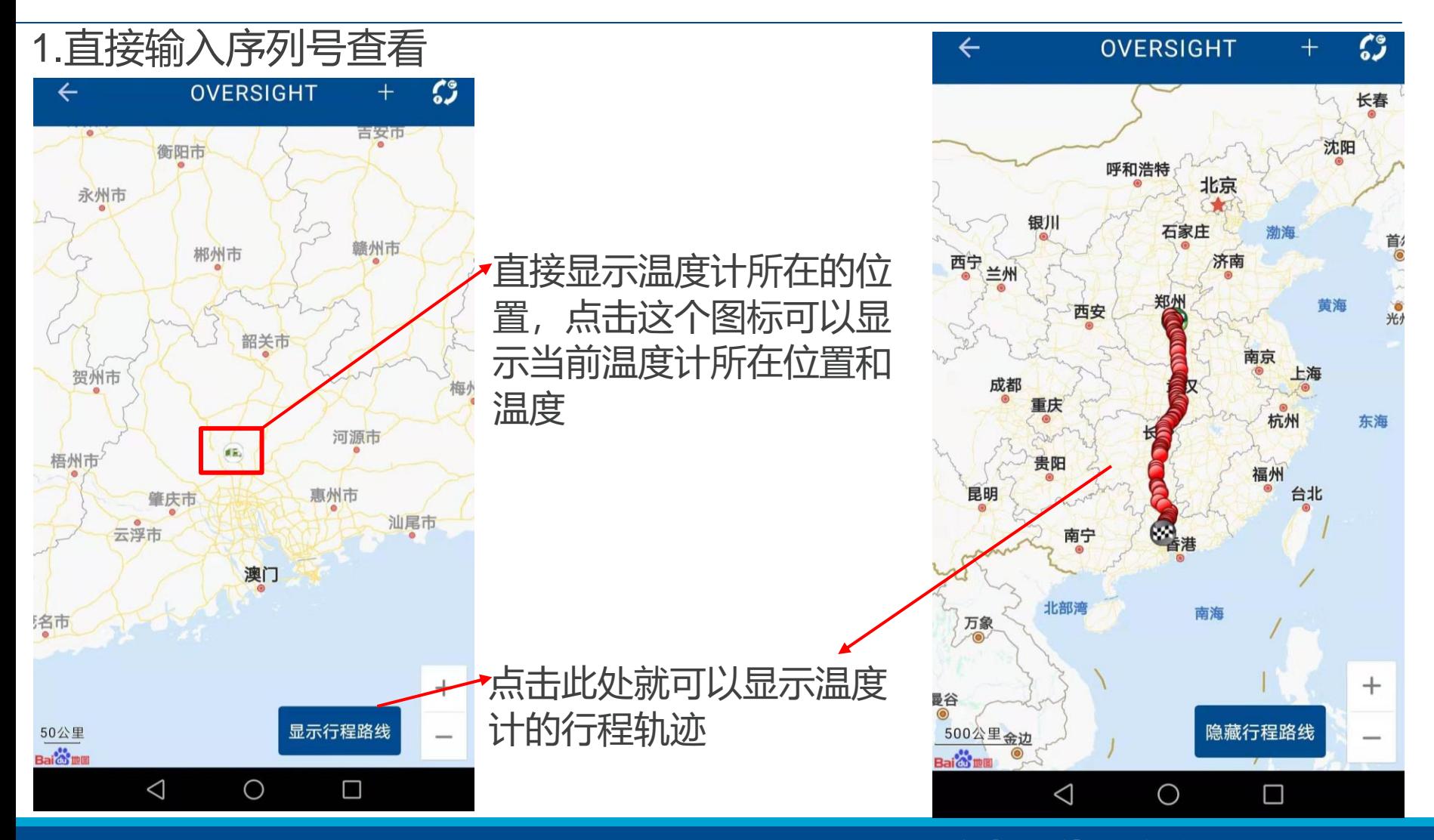

### **通过手机APP Emerson Oversight跟踪查看您的货运**

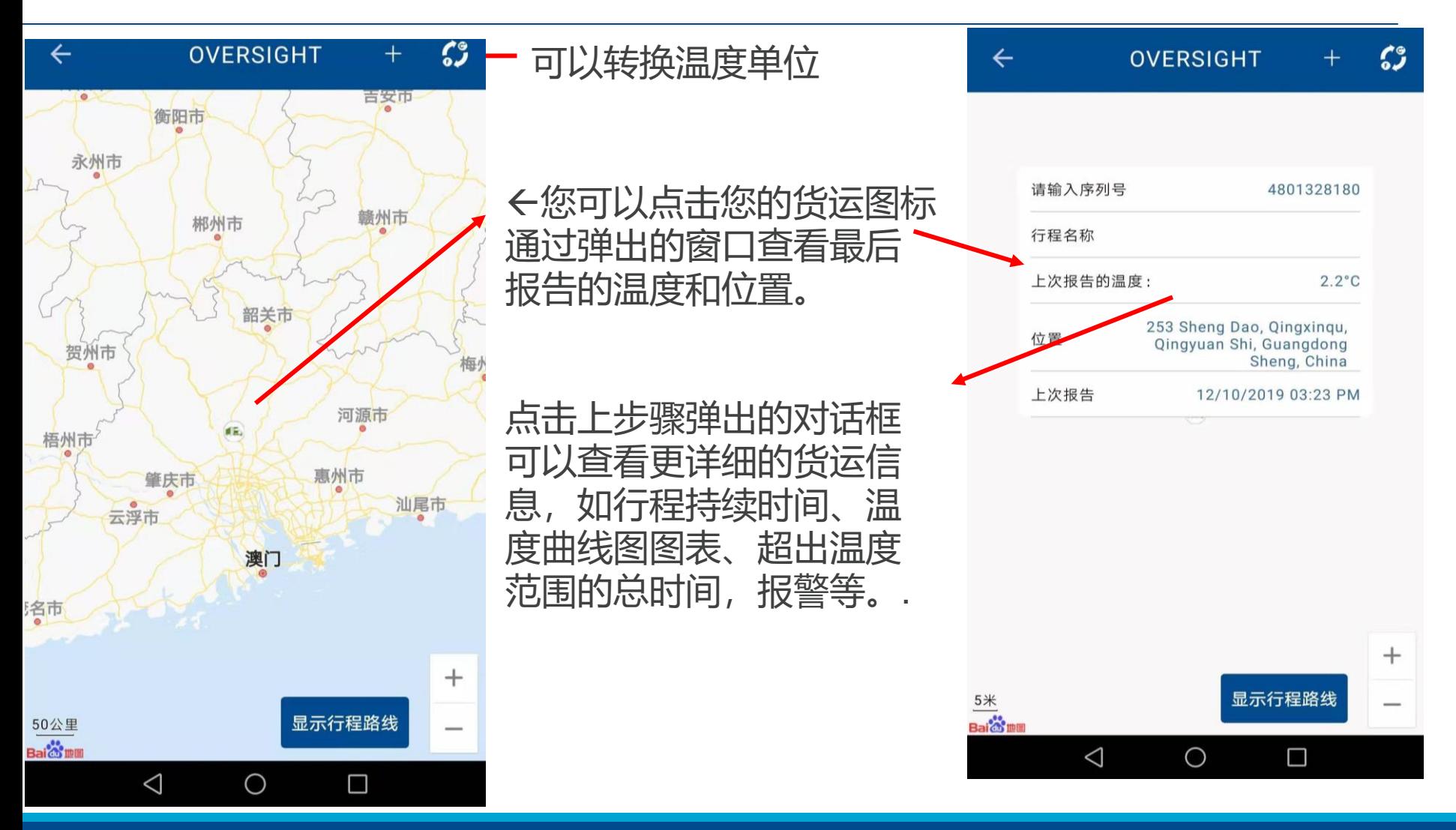

### **通过手机APP Emerson Oversight跟踪查看您的货运**

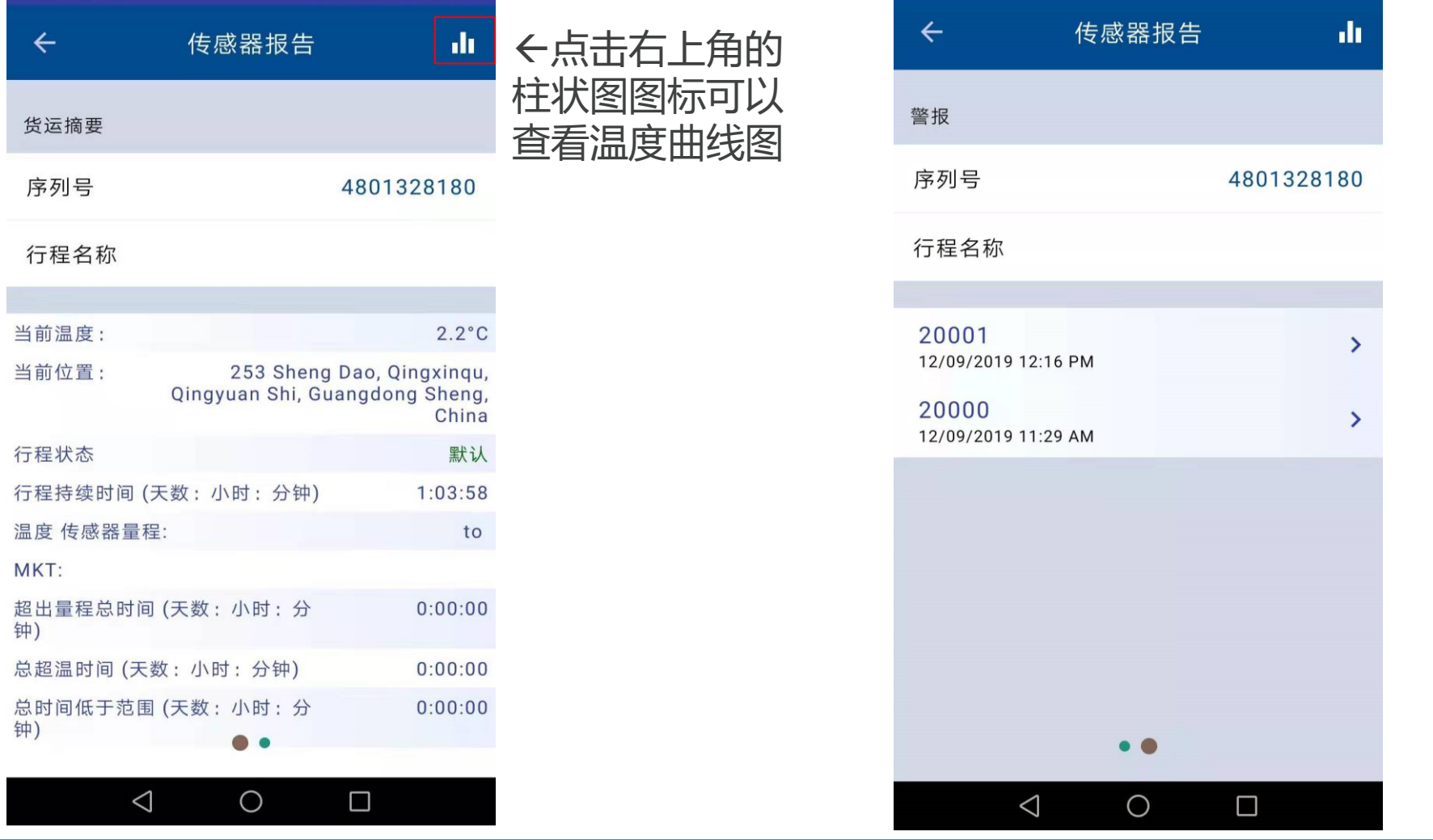

### **通过手机APP Emerson Oversight跟踪查看您的货运**

Emerson Cargo Solutions 10 and 200 and 200 and 200 and 200 and 200 and 200 and 200 and 200 and 200 and 200 and

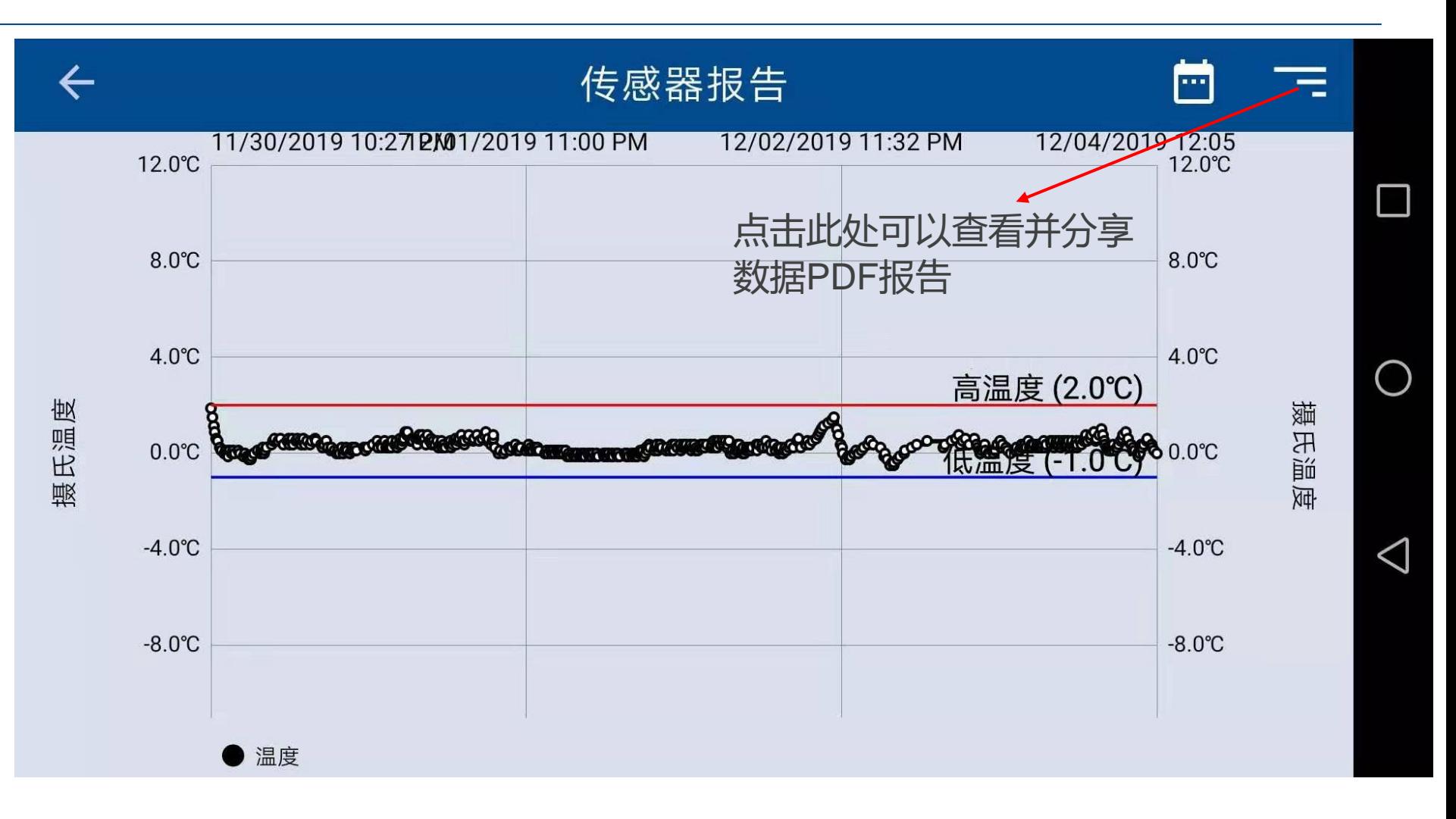

### **通过手机APP Emerson Oversight跟踪查看您的货运**

Emerson Cargo Solutions **11 Exercía de la contrada de la contrada de la contrada de la contrada de la contrada de la contrada de la contrada de la contrada de la contrada de la contrada de la contrada de la contrada de l** 

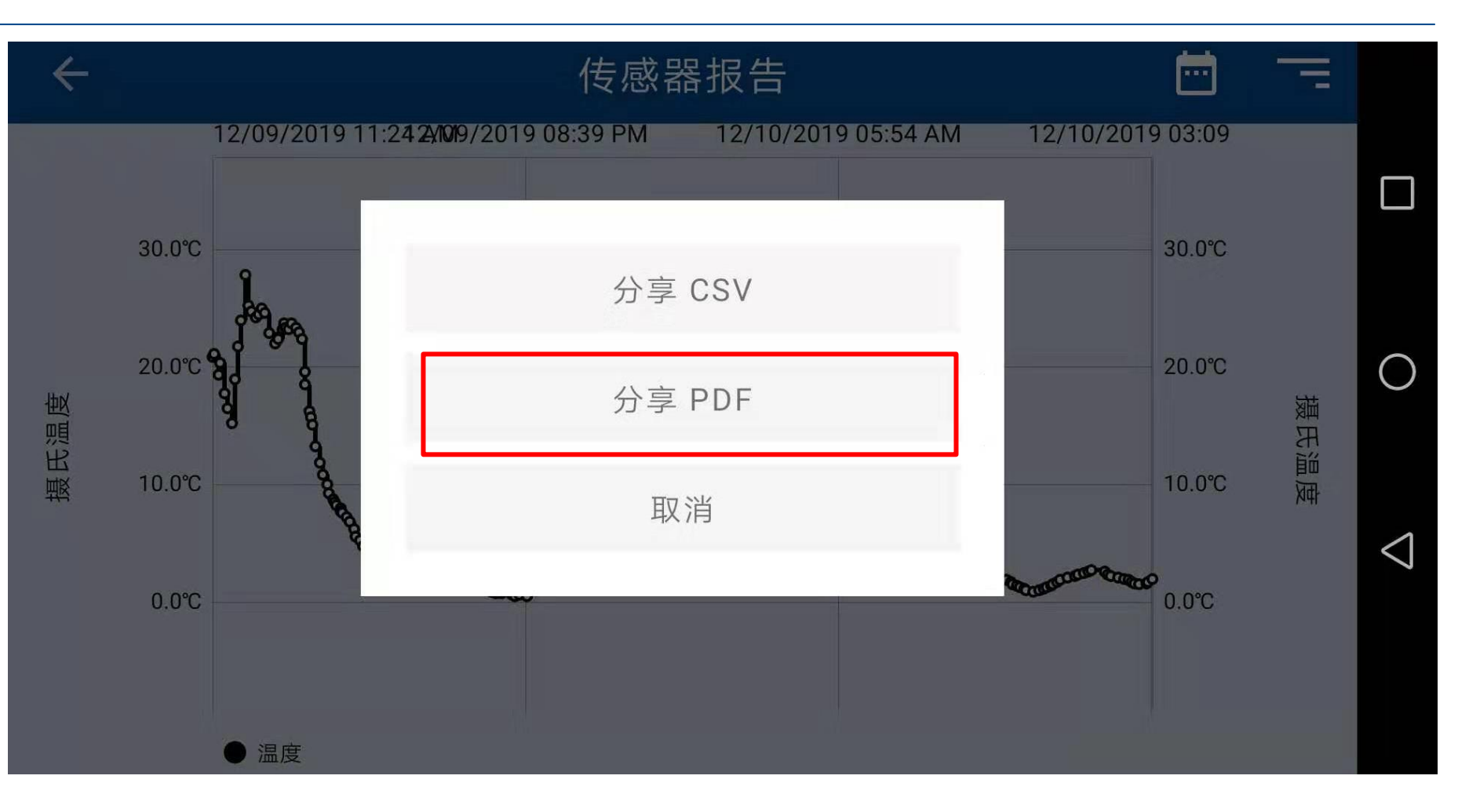

### **通过手机APP Emerson Oversight跟踪查看您的货运**

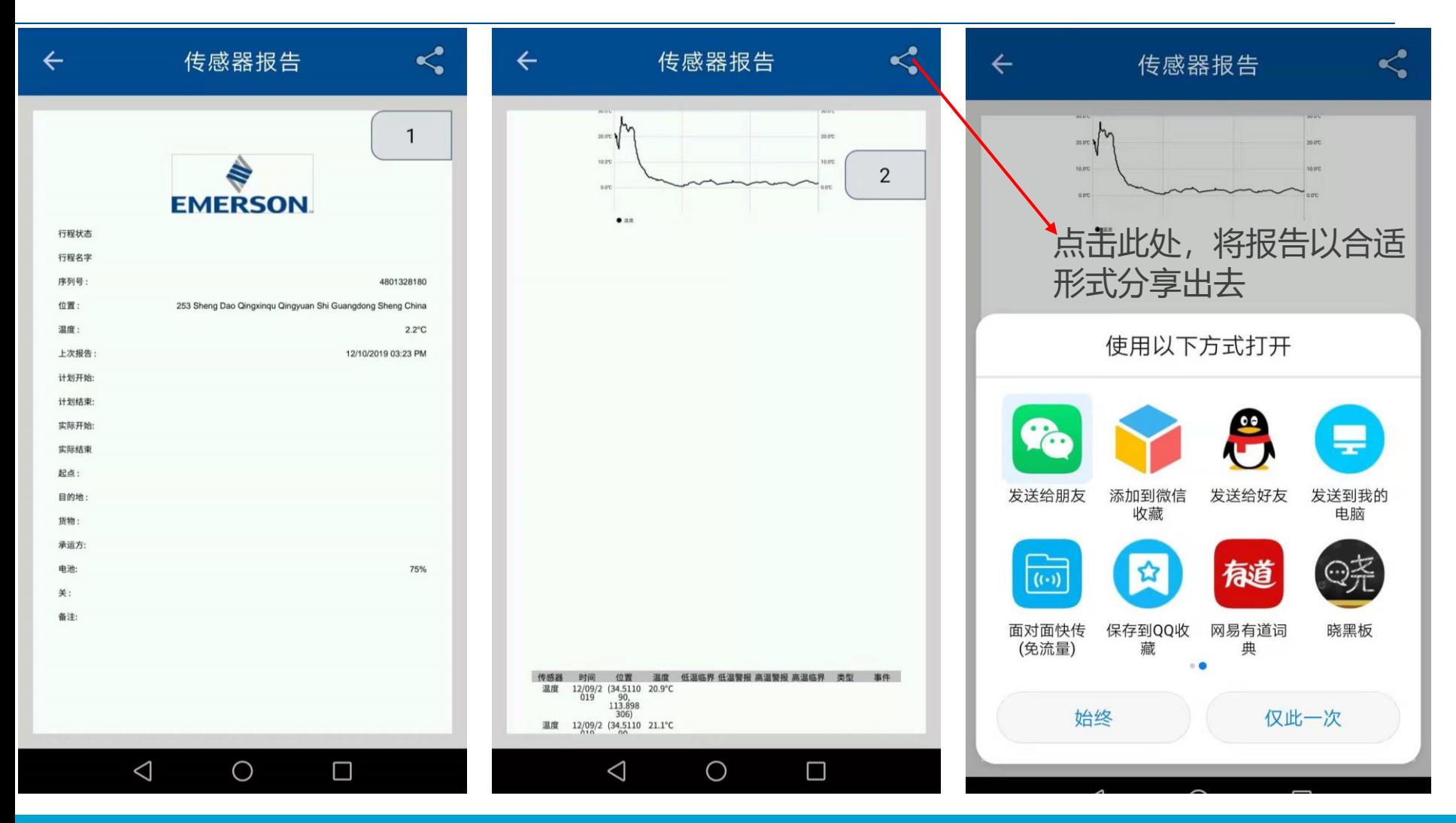

### **通过手机APP Emerson Oversight跟踪查看您的货运**

**Emerson Cargo Solutions** 13 November 2014 13 November 2014 13 November 2014 13 November 2014 13

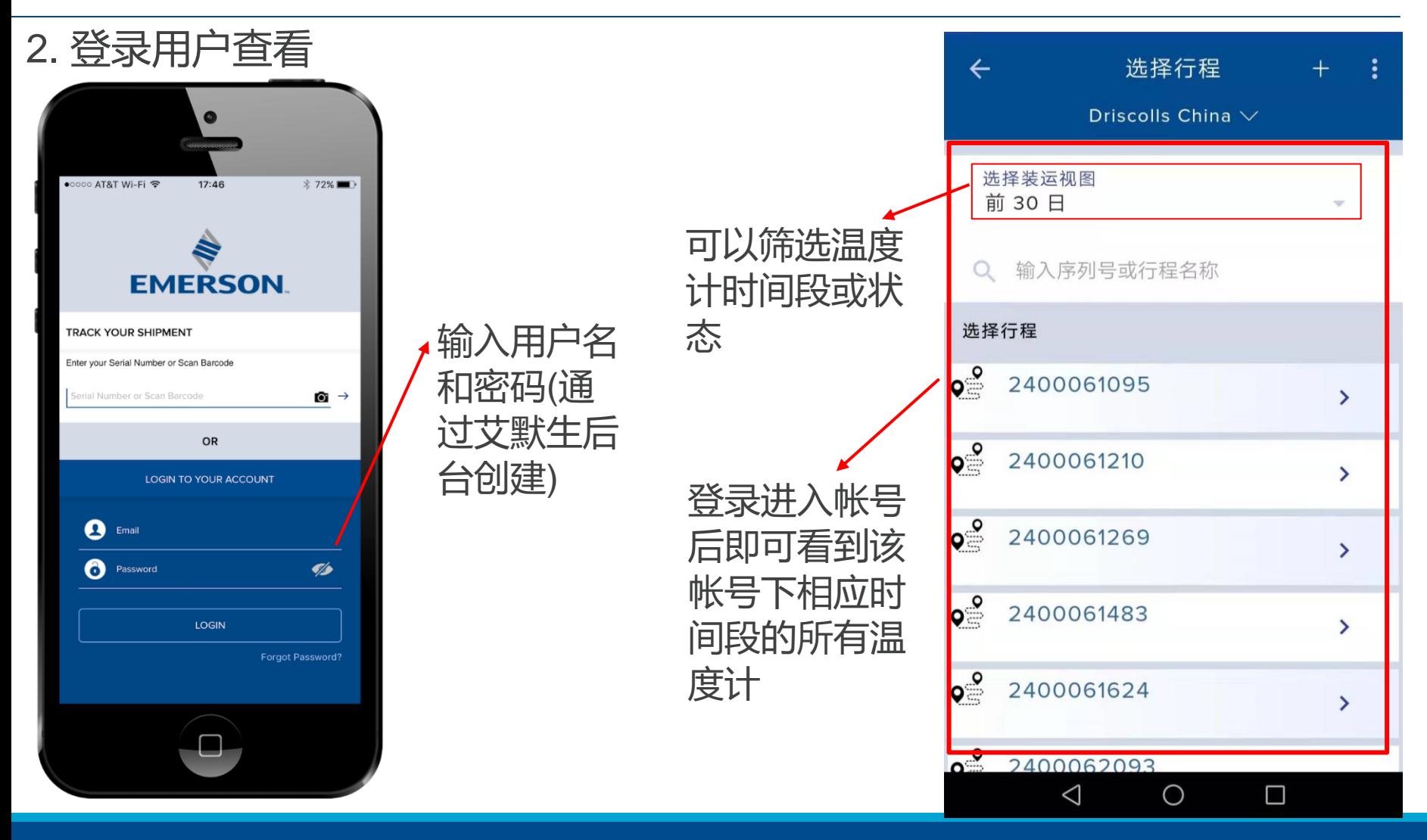

### **通过手机APP Emerson Oversight跟踪查看您的货运**

![](_page_14_Figure_1.jpeg)

### **通过手机APP Emerson Oversight跟踪查看您的货运**

![](_page_15_Picture_48.jpeg)

点击此处可以针对 一个还未使用的温 度计创建一个货运 信息,设置出发地 点,目的地,预计 出发时间与预计到 达时间,整个行程 温度的超温极限报 警等。

### **通过手机APP Emerson Oversight跟踪查看您的货运**

![](_page_16_Picture_48.jpeg)

点击此处可以针对 一个还未使用的温 度计创建一个货运 信息,设置出发地 点,目的地,预计 出发时间与预计到 达时间,整个行程 温度的超温极限报 警等。

### **通过手机APP Emerson Oversight跟踪查看您的货运**

![](_page_17_Picture_20.jpeg)

### **通过手机APP Emerson Oversight跟踪查看您的货运**

![](_page_18_Picture_26.jpeg)

### **通过手机APP Emerson Oversight跟踪查看您的货运**

Emerson Cargo Solutions 19, 1992, 1992, 1993, 1994, 1994, 1995, 1996, 1997, 1998, 1998, 1999, 1999, 1999, 199

![](_page_19_Picture_0.jpeg)

#### 登录网站https://oversight.cargo.emerson.cn/zh/signin, 这个界面我们称之为 OverSight2.0

到帐号 « 可以一次输入多个序列号

■登录 **Forgot Password** 

![](_page_19_Picture_2.jpeg)

然后点击"Go"查看

 $Q$   $GO$ 

### **通过Oversight跟踪您的货物**

### 网页查看 OverSight

![](_page_20_Figure_1.jpeg)

#### 在此界面可以选择查看指定的温度计的详细货运信息

![](_page_21_Picture_0.jpeg)

#### 2.oversight.climate.emerson.com/zh/mapview C

![](_page_21_Figure_2.jpeg)

![](_page_21_Figure_3.jpeg)

#### 点击相应温度计的"显示路线"可以查看温度计运输路径

### 网页查看 OverSight

![](_page_22_Figure_1.jpeg)

点击相应温度计的"详细信息"可以查看温度计温度记录曲线图并以邮件形式发送出去或者下 载EXCEL格式温度计记录。

## 网页查看 OverSight

![](_page_23_Picture_23.jpeg)

通过主界面"创建货物"功能,可以分配某个温度计的使用行程详细情况:出发地,目的地, 预计出发和到达时间,温度报警上下限。

![](_page_24_Picture_0.jpeg)

![](_page_24_Picture_1.jpeg)

![](_page_24_Picture_2.jpeg)

 $A.00$ 

![](_page_24_Picture_3.jpeg)

Late

![](_page_24_Picture_4.jpeg)

OK

![](_page_24_Picture_6.jpeg)

![](_page_24_Picture_7.jpeg)

![](_page_24_Picture_8.jpeg)

![](_page_24_Picture_9.jpeg)

![](_page_24_Picture_10.jpeg)

![](_page_24_Picture_11.jpeg)

![](_page_24_Picture_12.jpeg)

 $\bm{\mathbb{C}}$ 

圆形卡车图标:GO追踪器在移动 正方形卡车图标:GO追踪器停止 白色的卡车背景:交付准时 黄色的卡车背景:交付迟了

红色温度计:根据温度参数设置温度正在升高 蓝色温度计:根据温度参数设置温度正在变冷 三角报警号: 在地图上温度报警发生的地方显示

仅对GO Real-Time Lux追踪器:检测到光照时发出报警 安全: 在地图上指示门打开或者检测到光照的位置

绿色方格波浪旗:指示从什么地方控制器开始发出报告 灰色方格波浪旗:指示从什么地方控制器最后发出报告

位置指示器:您站点上建立的任何地点都会显示这个图标 不再网络范围:控制器不能连接到信号塔 行程完成后您将看到一个绿色的勾

他们表示什么意思

## 新版本图标指示

![](_page_25_Picture_1.jpeg)

交付按时,温度追踪器在移动

![](_page_25_Picture_3.jpeg)

交付未按时,温度追踪器在移动

![](_page_25_Picture_5.jpeg)

温度低于设置温度范围下限(低温 报警)

![](_page_25_Picture_7.jpeg)

检测到有温度报警

![](_page_25_Picture_9.jpeg)

检测到有光照货运门有打开过 有价 有光照报警

![](_page_25_Picture_11.jpeg)

![](_page_25_Picture_13.jpeg)

客户保存在账号里的地理位置 2000 2000 温度跟踪器无法连接到信号塔

![](_page_25_Picture_15.jpeg)

温度跟踪器已结束使用,设备无效 | √ 创建的货物行程完成

![](_page_25_Picture_17.jpeg)

交付按时,温度追踪器停止移动

![](_page_25_Picture_19.jpeg)

![](_page_25_Picture_20.jpeg)

![](_page_25_Picture_21.jpeg)

温度高于设置温度范围上限(高温 报警)

![](_page_25_Picture_23.jpeg)

![](_page_25_Picture_24.jpeg)

温度跟踪器最新发出报告地方

![](_page_25_Picture_26.jpeg)

![](_page_25_Picture_28.jpeg)

他们表示什么意思

![](_page_26_Picture_0.jpeg)